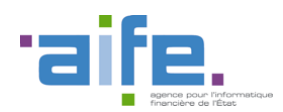

Documentation des livraisons Chorus Pro V3.9

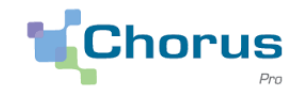

1

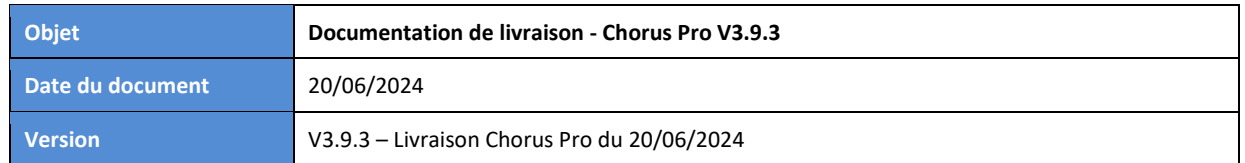

# Introduction

Le présent document a pour objectif de présenter les principales modifications apportées à la solution Chorus Pro dans le cadre de la version 3.9.

Cette version de Chorus Pro a fait l'objet de plusieurs livraisons :

- Version 3.9.1, livrée le 17/04/2024,
- Version 3.9.2, livrée le 22/05/2024,
- Version 3.9.3, déployée le 20/06/2024.

Pour les dernières modifications livrées, une couleur de police distincte est appliquée à la description des changements.

Ce document est accessible directement depuis le portail Chorus Pro, en cliquant sur le lien "Notes de version" en bas de page.

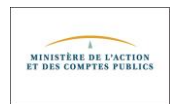

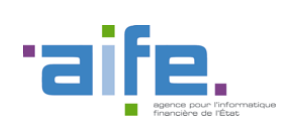

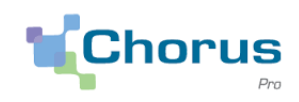

# Sommaire

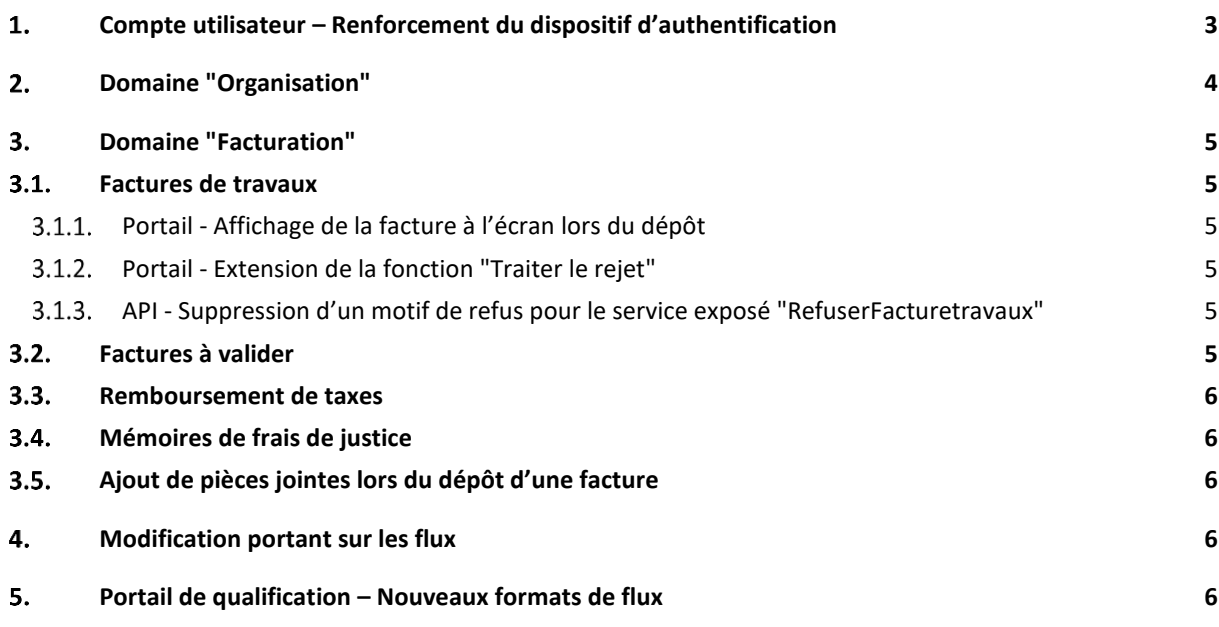

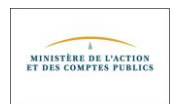

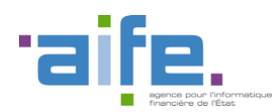

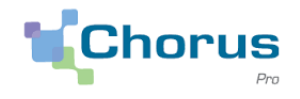

# <span id="page-2-0"></span>**Compte utilisateur – Renforcement du dispositif d'authentification**

### • Préambule

Ce qui suit concerne exclusivement les utilisateurs qui s'authentifient directement sur le portail Chorus Pro et dont l'identifiant de connexion est constitué d'une adresse mail. Les utilisateurs qui se connectent via le portail PIGP (portail internet de la gestion publique) dont l'identifiant de connexion se termine par "-xt" ne sont pas concernés.

• A quel moment un mail est-il envoyé actuellement sur l'adresse de connexion d'un compte ?

Un mail contenant un lien permettant d'initialiser le mot de passe du compte est envoyé sur l'adresse de connexion lors de la création du compte.

Un mail est également envoyé sur cette adresse à la suite d'un clic sur le lien "Mot de passe oublié". Il comporte un lien permettant de réinitialiser le mot de passe du compte.

Par conséquent, si l'adresse de connexion utilisée au moment de la création du compte n'est plus valide (par exemple en cas de changement d'opérateur ou de changement de nom de domaine au sein d'une entreprise), ce mail ne peut pas être réceptionné. Dans ce cas de figure, il n'est donc pas possible de changer le mot de passe en cas d'oubli.

• Ce qui change pour l'adresse de connexion d'un compte et pour le dispositif d'authentification

**Le dispositif d'authentification sur le portail Chorus Pro va être renforcé à l'automne. Lorsque ce dispositif sera en vigueur, à la première connexion, il sera nécessaire de confirmer son identité en saisissant un code reçu par mail sur l'adresse de connexion du compte.**

**Par conséquent, un utilisateur Chorus Pro doit obligatoirement disposer d'une adresse de connexion valide, liée à une boite mail à laquelle il peut accéder. Si l'adresse de connexion n'est plus valide, il faut impérativement la modifier dès à présent.**

**A cet effet, une nouvelle fonctionnalité, disponible depuis le 17 avril 2024, permet à un utilisateur Chorus Pro de modifier l'adresse de connexion de son compte.**

• Modalités de changement de l'adresse de connexion d'un compte :

Pour modifier l'adresse de connexion de son compte, il faut être connecté sur le portail "Chorus Pro", cliquer sur son nom affiché en haut à droite de l'écran, puis sur "changer mon adresse de connexion".

Illustration ci-dessous pour le compte de Martin DUPONT :

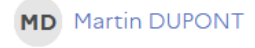

Mon compte

Mes rattachements

Mes habilitations

Historique de mes demandes

Changer mon adresse de connexion

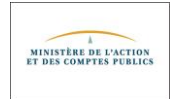

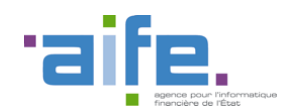

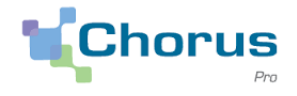

4

 $\Rightarrow$  Dans la fenêtre qui s'affiche ensuite, il convient de saisir la nouvelle adresse de connexion que l'on souhaite utiliser pour son compte, puis cliquer sur "Soumettre" :

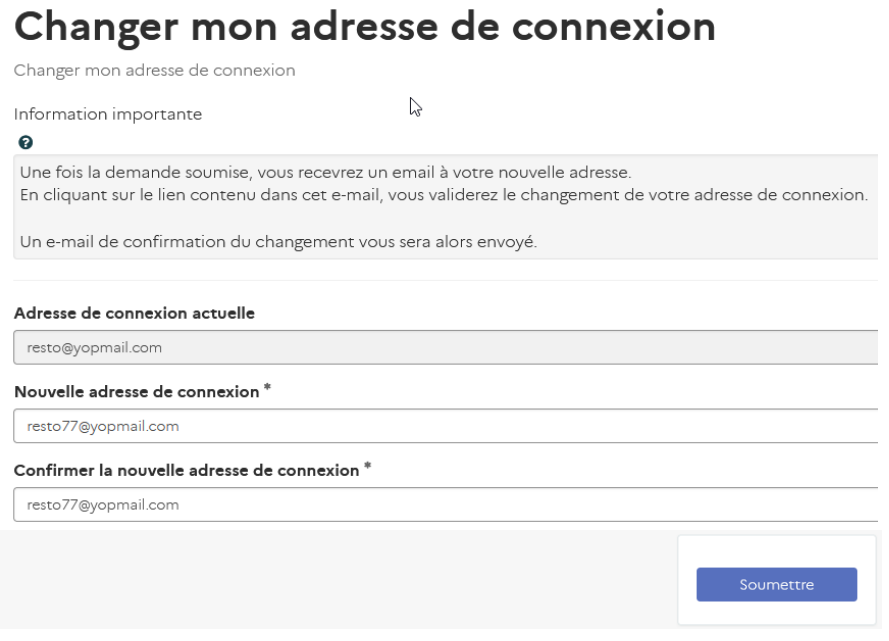

- **Un mail est alors envoyé sur la nouvelle adresse de connexion**, il contient un lien permettant de confirmer la demande de changement d'adresse de connexion.
- Points d'attention :
	- Il n'est pas possible d'effectuer deux demandes consécutives de changement d'adresse de connexion. Si une nouvelle demande est effectuée alors qu'une précédente demande a été réalisée moins de 24 heures auparavant, un message est affiché précisant qu'une demande est déjà en cours.
	- Après avoir confirmé le changement d'adresse de connexion, via le lien reçu par mail, il est recommandé de se déconnecter du portail puis de se reconnecter. Dans le cas contraire, l'accès aux applications de facturation risque de se solder par un message d'erreur.

# <span id="page-3-0"></span>**Domaine "Organisation"**

• Pour les structures sur lesquelles des services sont déclarés, la fonction "Afficher un utilisateur" permet désormais de sélectionner un ou plusieurs services et d'afficher la liste des utilisateurs par services.

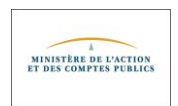

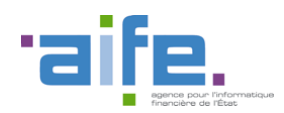

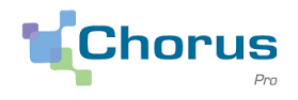

5

# <span id="page-4-1"></span><span id="page-4-0"></span>**Domaine "Facturation"**

#### <span id="page-4-2"></span> $3.1.$ **Factures de travaux**

### 3.1.1. Portail - Affichage de la facture à l'écran lors du dépôt

• Lors du dépôt d'une facture de travaux, la facture n'était plus affichée à l'écran et le message d'erreur "Image Not Found" apparaissait.

Ce dysfonctionnement a été corrigé. Désormais, c'est le document PDF correspondant à la facture qui est affiché à l'écran lors du dépôt de la facture de travaux. (22/05/2024)

### <span id="page-4-3"></span>3.1.2. Portail - Extension de la fonction "Traiter le rejet"

- L'onglet "Synthèse" de l'espace "Factures de travaux" présente la liste des factures de travaux à traiter. Parmi ces factures, figurent celles au statut "Rejetée" ainsi que celles au statut "Refusée". Pour les factures au statut "Rejetée", il était déjà possible de les marquer comme étant "traitées", ce qui permettait de les faire disparaitre de la liste des factures à traiter.
- Cette possibilité est désormais étendue aux factures de travaux au statut "Refusée" lorsque ce statut correspond à un statut "final", non susceptible d'évoluer. Le bouton "Traiter le rejet" est ainsi proposé pour les factures de travaux au statut "Refusée par niveau 1", "Refusée par niveau 2", "Refusée par la MOE pour un autre motif", "Refusée par la MOA pour un autre motif » et "Refusée par le fournisseur". (22/05/2024)

### <span id="page-4-4"></span>3.1.3.API - Suppression d'un motif de refus pour le service exposé "RefuserFacturetravaux"

- Lors d'un appel au service exposé "RefuserFacturetravaux" pour un projet de décompte mensuel (cadre de facturation A4), il n'est plus possible d'utiliser le motif de refus "Autre…". Seuls les motifs "Mauvaise MOE" et "Mauvaise MOA" peuvent désormais être utilisés. (20/06/2024)
- Cette limitation était déjà en vigueur en mode "portail". En effet, depuis avril 2022, une maitrise d'œuvre ne pouvait plus procéder au rejet d'un projet de décompte mensuel avec le motif "Autre motif sans erreur du montant" car ce type de rejet est contraire à la règlementation en vigueur pour les marchés de travaux.

### <span id="page-4-5"></span> $3.2<sub>1</sub>$ **Factures à valider**

• Le tableau de bord des factures à valider ne permettait pas de consulter les factures au statut "Mise en paiement". Ce dysfonctionnement a été corrigé. (20/06/2024)

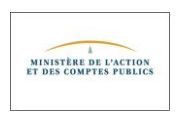

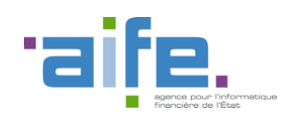

Documentation des livraisons Chorus Pro V3.9

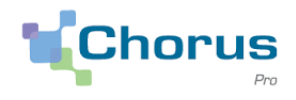

### <span id="page-5-0"></span> $3.3.$ **Remboursement de taxes**

- Lors de la saisie d'une demande de remboursement TIC, si l'adresse postale de la structure bénéficiaire n'est pas complète, un message d'erreur explicite est affiché. Il convient alors de renseigner les données manquantes avant de poursuivre le dépôt de la demande. A titre d'exemple, si le champ "rue" de l'adresse postale n'est pas renseigné, le message "L'adresse de la structure est incomplète, veuillez spécifier une rue pour la structure." (20/06/2024)
- Lors de la saisie d'une demande de remboursement TIC, les valeurs affichées dans le champ "Année de la demande" sont maintenant affichées dans l'ordre chronologique.

### <span id="page-5-1"></span> $3.4.$ **Mémoires de frais de justice**

• Dans certains cas de figure, lorsqu'un mémoire était validé alors que certaines informations obligatoires étaient manquantes (juridiction destinataire non renseignée, absence de ligne de prestation), une page comportant des traces d'appels techniques était affichée. Ce dysfonctionnement a été corrigé. (22/05/2024)

### <span id="page-5-2"></span> $3.5.$ **Ajout de pièces jointes lors du dépôt d'une facture**

• Depuis le 22/05/2024, lors du dépôt ou de la saisie d'une demande de paiement (facture, mémoire de frais de justice ou demande de remboursement), les pièces jointes déclarées sur la structure émettrice n'apparaissaient plus en tant que pièces jointes disponibles. Ce dysfonctionnement a été corrigé (20/06/2024)

# <span id="page-5-3"></span>**Modification portant sur les flux**

• La balise <ComplementStatut> du flux cycle de vie FSO1301A peut désormais comporter jusqu'à 80 caractères au lieu de 50. (20/06/2024)

## <span id="page-5-4"></span>**Portail de qualification – Nouveaux formats de flux**

- De nouveaux formats de flux de dépôts de factures sont disponibles sur le **portail de qualification Chorus Pro** [\(https://qualif.chorus-pro.gouv.fr/aife\\_qual\)](https://qualif.chorus-pro.gouv.fr/aife_qual).
- Ces nouveaux flux permettent d'expérimenter l'envoi de factures selon les formats dédiés à la facturation électronique inter-entreprises. Le périmètre est strictement limité à l'envoi de factures vers les entités publiques.

Trois formats sont proposés pour l'envoi de factures :

- o FSO1147A (Factur-X)
- o FSO1140A (UBL Invoice, flux structuré)
- o FSO1146A (CII 22B, flux structuré)

Un nouveau format de type "cycle de vie" est également mis à disposition : FEN1202A (CII ARM FE).

Pour plus de détails [: https://communaute.chorus-pro.gouv.fr/documentation/exemples-de-flux/](https://communaute.chorus-pro.gouv.fr/documentation/exemples-de-flux/)

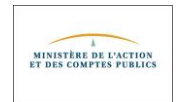